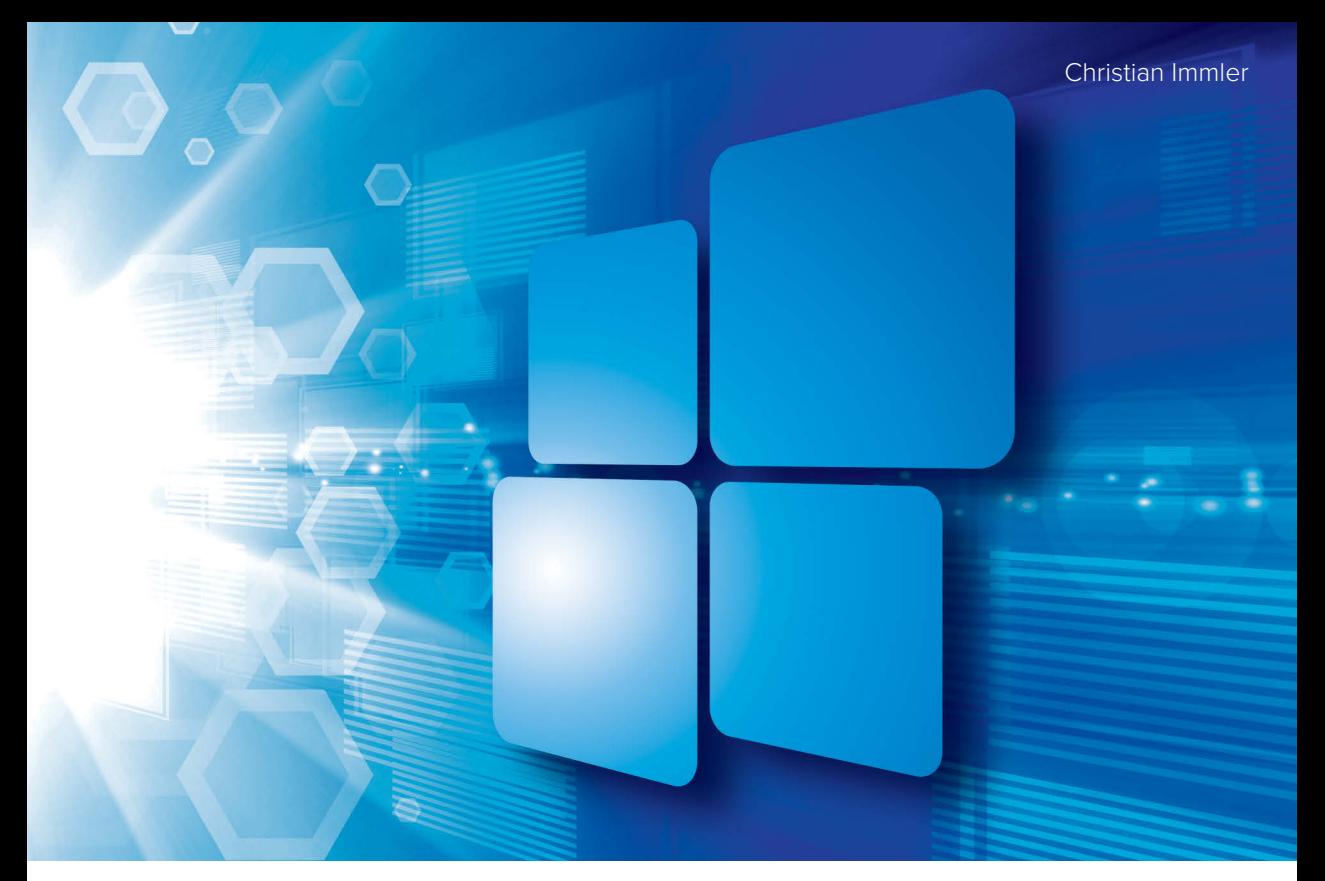

ALLES, WAS SIE ZUM GROSSEN FUNKTIONSUPDATE ZU WINDOWS 10 WISSEN MÜSSEN!

# Das große Franzis Handbuch für **Windows10 Update 2018**

- · Fluent Design: Windows-Oberfläche in komplett neuem Look
- · Timeline: Fotos, Dokumente und Webseiten schnell an zentraler Stelle finden
- · Die neue Teilen-Funktion: Daten mit Geräten in der Umgebung und Freunden ganz einfach online austauschen

## **FRANZIS**

# 2 Der klassische Windows-Desktop

Seit der ersten Windows-10-Version gibt es ihn wieder, den klassischen Windows-Desktop. In Windows 8 war er weitgehend in den Hintergrund verdrängt worden, in Windows 10 ist er wieder zentrales Element der Benutzeroberfläche. Bei der Vorstellung von Windows 8 hagelte es Kritik von Anwendern, die ihren seit Windows 95 lieb gewonnenen Startbutton vermissten und den klassischen Desktop in Windows 8 vernachlässigt sahen. Mit Windows 10 reagiert Microsoft auf diese Kritik und bietet wieder ein Windows mit dem klassischen Desktop an, in dem aber die modernen Apps gleichermaßen verwendet werden können. Dieser Desktop bekam mit dem April 2018 Update noch einige kleine Verbesserungen.

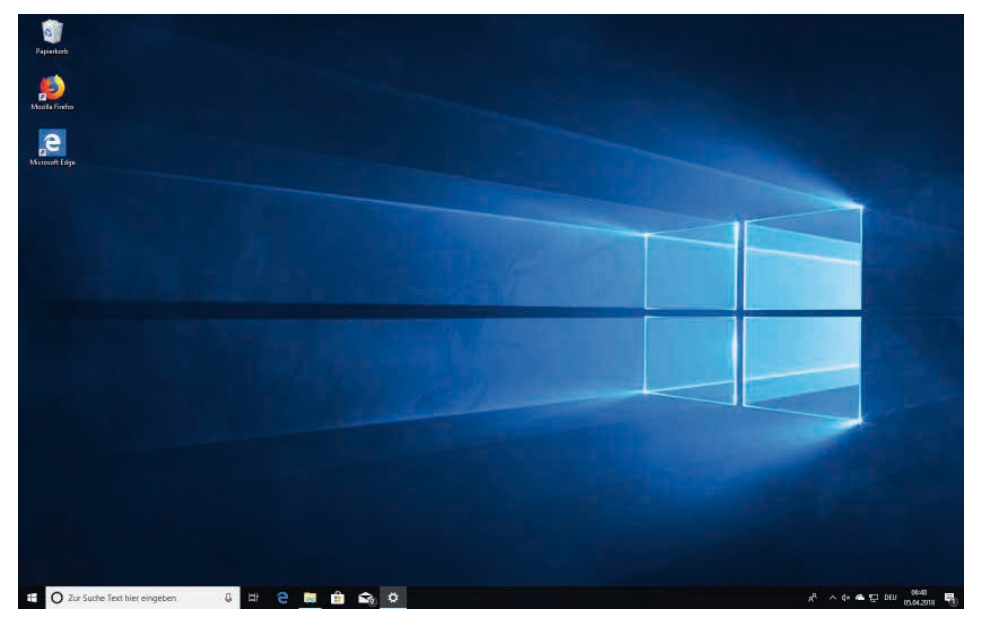

Bild 2.1: Windows 10 startet mit einem klassischen Desktop.

### 2.1 Neue Apps im klassischen Fenster

In Windows 10 werden die modernen Apps wie klassische Programme in Fenstern gestartet, die beliebig auf dem Bildschirm verschoben und auch in ihrer Größe verändert werden können.

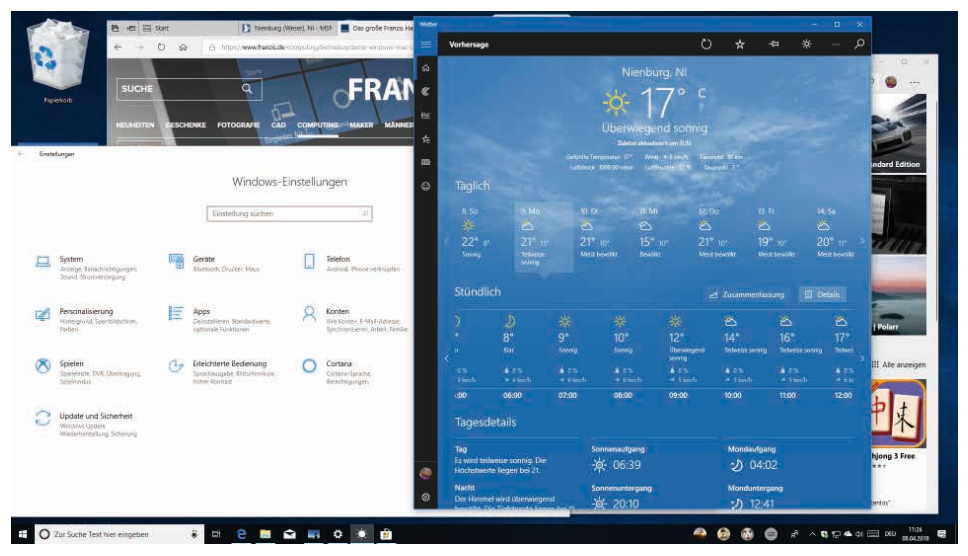

Bild 2.2: Desktop mit modernen Apps und klassischen Programmen.

Alle Fenster, sowohl die der modernen Apps als auch die der klassischen Programme, haben oben rechts die bekannten drei Symbole zum Minimieren, Maximieren und Schließen, wie man es aus früheren Windows-Versionen kennt. Einige moderne Apps, vor allem Spiele, haben rechts oben zusätzlich ein Pfeilsymbol, das in einen speziellen Vollbildmodus wechselt, in dem sämtliche Bedienelemente des klassischen Desktops ausgeblendet werden.

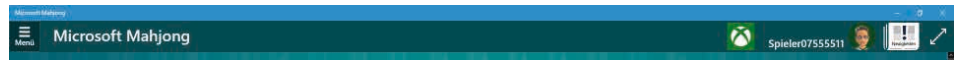

Bild 2.3: Symbol (rechts oben) zum Umschalten in den Vollbildmodus in einem Spiel.

Ein interessanter Unterschied zwischen modernen Apps und klassischen Fenstern ist das Verhalten beim Verändern der Fenstergröße. Jedes Fenster kann durch Ziehen mit der Maus an den Fensterrändern in seiner Größe verändert werden. Im Gegensatz zu früheren Windows-Versionen sind diese Fensterränder deutlich schmaler geworden, haben aber noch die gleiche Funktion. Während sich ein klassisches Windows-Fenster nahezu beliebig verkleinern lässt und dann nur noch ein Teil seines Inhalts zu sehen ist, passen die meisten modernen Apps ihre Darstellung der Fenstergröße an. So zeigt zum Beispiel die abgebildete Wetter-App je nach Fensterbreite unterschiedlich viele Tage in der Vorhersage an, und die zusätzlichen Informationen im unteren Teil des Fensters werden entweder nebeneinander oder untereinander angeordnet.

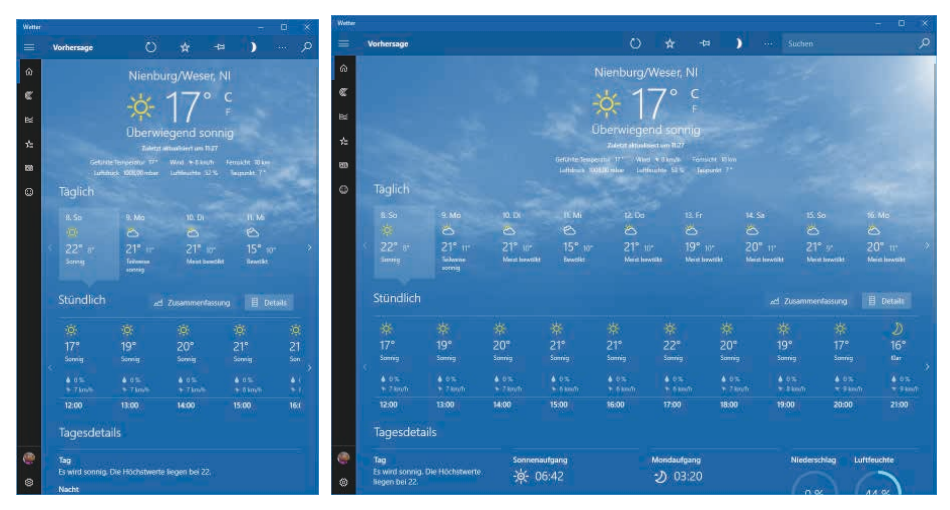

Bild 2.4: Die Wetter-App bei unterschiedlichen Fensterbreiten.

#### **Vor lauter Fenstern kein Desktop mehr zu sehen**

Wenn Sie bei vielen geöffneten Fenstern den Überblick verlieren oder einfach mal kurz einen Blick auf das Desktophintergrundbild werfen möchten, drücken Sie die Tastenkombination  $\boxed{\text{Win}}$  +  $\boxed{\text{D}}$ . Damit werden alle Fenster minimiert, und der Desktop kommt zum Vorschein. Besonders nützlich ist dieser Trick, wenn Sie auf dem Desktop Symbole zum schnellen Aufruf von Programmen abgelegt haben oder wenn ein spontaner Besucher nicht sehen soll, welche Webseiten Sie sich gerade ansehen. Die gleiche Tastenkombination stellt die ursprünglichen Fenster wieder her.

#### 2.1.1 Fenster automatisch ausrichten

Häufig benötigt man bei der Arbeit zwei Fenster nebeneinander, z. B. eine Textverarbeitung und einen Browser. Windows 10 bietet die aus Windows 7 bekannte Funktion zur automatischen Fensteranordnung. Ziehen Sie ein Fenster ganz nach links, wird es automatisch am linken Bildschirmrand ausgerichtet und belegt die volle Höhe sowie die halbe Breite des Bildschirms. Das Gleiche funktioniert auch am rechten Rand. Klicken Sie anschließend in den anderen Bildschirmteil, um dort ein weiteres Fenster zu öffnen. Windows 10 zeigt dazu eine Vorschau aller geöffneten Fenster nebeneinander, aus der Sie eins auswählen können.

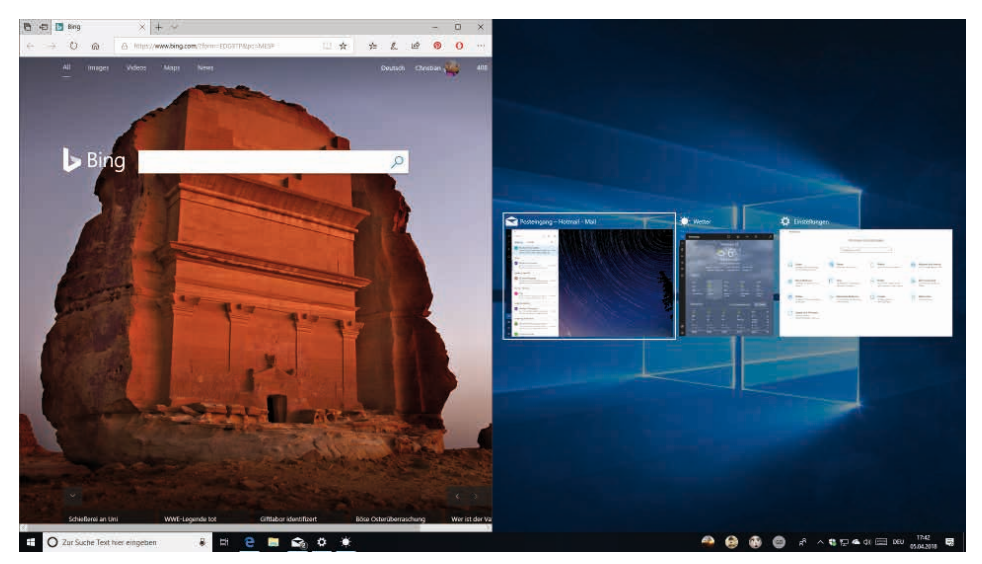

Bild 2.5: Automatisch ausgerichtete Fenster.

Noch schneller geht das Ausrichten eines Fensters mit den Tastenkombinationen  $\boxed{Win}$  +  $\boxed{\leftarrow}$ und  $\boxed{\text{Win}}$ + $\boxed{\rightarrow}$ . Ziehen Sie ein auf diese Weise ausgerichtetes Fenster wieder in Richtung Bildschirmmitte, nimmt es seine ursprüngliche Position und Größe an.

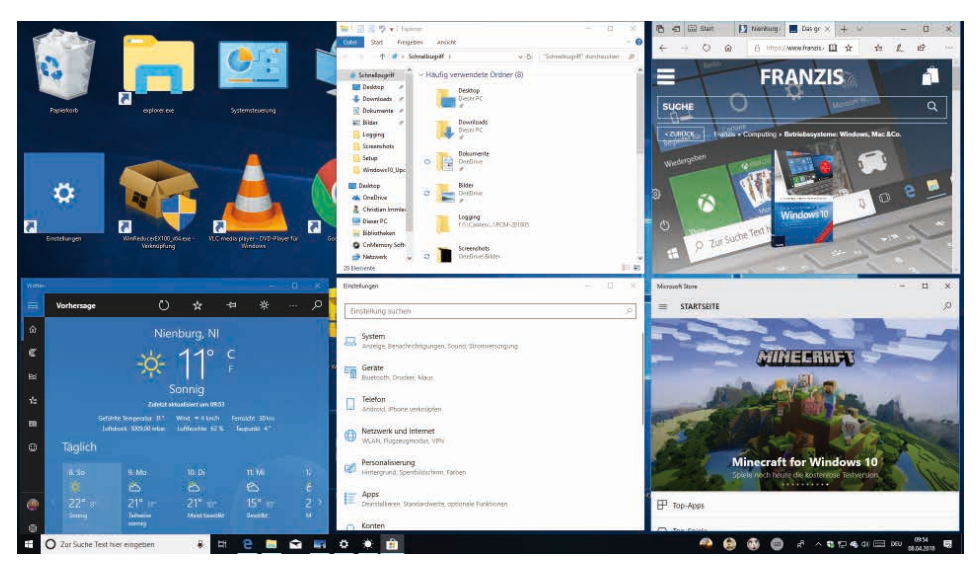

Bild 2.6: Mehrere Fenster werden automatisch auf dem Desktop angeordnet.

Haben Sie mehr als zwei Fenster gleichzeitig geöffnet, können Sie alle automatisch ausrichten, sodass jedes Fenster komplett zu sehen ist. Klicken Sie dazu mit der rechten Maustaste in die Taskleiste und wählen Sie im Kontextmenü *Fenster nebeneinander anzeigen*. Je nach Bildschirmauflösung können unterschiedlich viele Fenster in einem Raster angeordnet werden. *Alle Fenster nebeneinander an rückgängig machen* stellt die ursprünglichen Fenstergrößen und -positionen wieder her.

### 2.2 Markante Änderungen im Startmenü

Seit Microsoft vor über 20 Jahren mit Windows 95 das Startmenü und die Taskleiste eingeführt hat, sind die Anwender an diese Art von fensterorientierter Benutzeroberfläche gewöhnt. Mit Windows 8 sah nichts mehr so aus wie vorher. Die Fenster, die dem Betriebssystem seinerzeit seinen Namen gaben, waren verschwunden. Die neuen sogenannten Apps belegten den vollen Bildschirm. Alles wurde einfacher, übersichtlicher und auch auf Tablets und Touchscreen-Computern bequem bedienbar, ohne dass man sich mühsam durch verschachtelte Menüs klicken musste. Allerdings konnten sich viele Anwender an diese neue Oberfläche nicht gewöhnen und nahmen gern ein paar Mausklicks mehr in Kauf, um ihre Arbeitsweise nicht umstellen zu müssen.

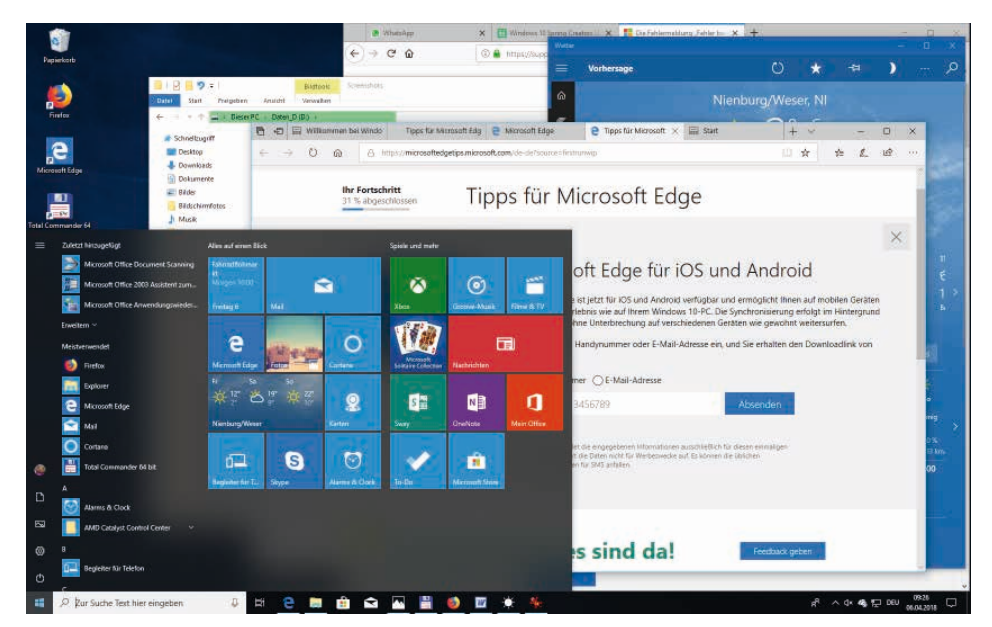

Bild 2.7: Desktop mit Startmenü in Windows 10.

Windows 10 bringt auf geschickte Weise das Beste beider Welten zusammen und bietet moderne Apps wie auch klassische Programme auf einer gemeinsamen Oberfläche. Das Startmenü, das von vielen Anwendern äußerst emotional oder gar philosophisch betrachtet wird, hat in jeder neuen Windows-10-Version wieder mehr oder weniger umfangreiche Änderungen erlebt.